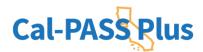

# Submitting CALPADS Data to Cal-PASS Plus

#### **STEP 1:**

Login to https://www.calpassplus.org/User/Login

- •To create a new login, fill out the New Login Request Form on the righthand side of this page: <u>https://www.calpassplus.org/Join</u>.
- •If you have forgotten your password, click "Forgotten Password" under the blue "Log On" button.

#### **STEP 2:**

From the Cal-PASS Plus home screen, click on "Upload Data" button in the blue bar at the top of the screen. You will be taken to the File Submission page where you can upload your institution's data files.

#### **STEP 3:**

Follow the instructions the

https://www.calpassplus.org/CalPASS/ClientServices/Submission/FileDrop.aspx to upload your files.

#### STEP 4:

## To Submit Data for Years Prior to 2011/12

CALPADS did not collect completion files prior to 2011/12, so all data prior to the 2011/2012 school year must be submitted via a CALPASS extract. Most major student information system vendors have scripts prepared to generate that file. A Data Element Dictionary for that file format is available on the data submission page (the Legacy K-12 DED). STAR and CAHSEE may still be submitted via the file-drop process.

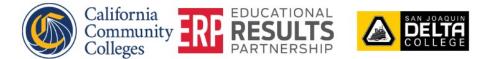

Cal-PASS Plus | 428 J Street, Suite 320 Sacramento, CA 95814 | Phone: (916) 498-8980

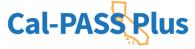

# Please submit the following CALPADS Submission Files or an ODS Extract of the CALPADS Files:

| File Name | Description                              | Updated Submission Year |
|-----------|------------------------------------------|-------------------------|
| SENR      | Student Enrollment                       |                         |
| SINF      | Student Information (demographics, etc.) |                         |
| STAS      | Student Absence Summary                  |                         |
| SPRG      | Student Programs                         |                         |
| CRSC      | Course Completion                        |                         |
| SCSC      | Student Course Completion                |                         |
| SCTE      | Student Career Technical Education       | Required starting 11-12 |
| SELA      | Student English Language Acquisition     | Required starting 13-14 |
| SDIS      | Student Discipline File                  | Required before 19-20   |
| SINC      | Student Incident                         | Required starting 19-20 |
| SIRS      | Student Incident Results                 | Required starting 19-20 |
| SOFF      | Student Offense                          | Required starting 19-20 |

## **Recent Updated Files**

| File Name | Description           | Updated Submission Year |
|-----------|-----------------------|-------------------------|
| SPED      | Special Education     | Required starting 19-20 |
| PSTS      | Post-Secondary Status | Required starting 19-20 |

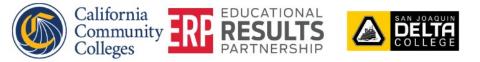

Cal-PASS Plus | 428 J Street, Suite 320 Sacramento, CA 95814 | Phone: (916) 498-8980

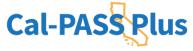

Also, please file drop the following **Test Vendor Files**:

| File Name        | Description                                                                           | Updated Submission Year |
|------------------|---------------------------------------------------------------------------------------|-------------------------|
| CAHSEE           | for districts with high schools                                                       |                         |
| STAR             | collected through 2012/13                                                             |                         |
| Foster Youth 5.7 | K-12 students who are identified by<br>the CDSS Foster Youth Data Matching<br>Process |                         |
| CAASPP           | collected from 2013/14 forward                                                        |                         |

**Question?** 

If you have any questions about the data submission process, please contact the Helpdesk at <u>help@caplpassplus.org</u> or view the FAQS on the <u>File Submission</u> <u>Page</u>

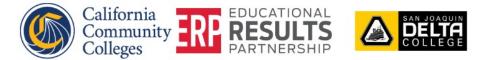

Cal-PASS Plus | 428 J Street, Suite 320 Sacramento, CA 95814 | Phone: (916) 498-8980

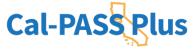